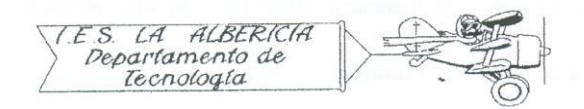

Tecnología 4º E.S.O.

Prácticas con Arduino

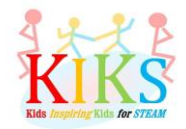

## Práctica 1 – Encendido intermitente de un LED

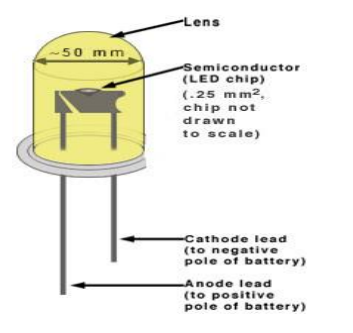

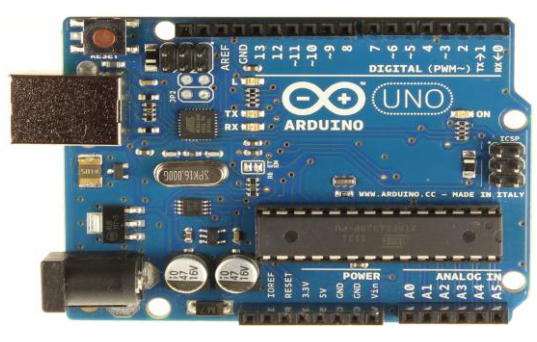

Para realizar esta práctica vamos a emplear una placa protoboard, un led y una placa Arduino. Se trata de conectar el polo positivo del LED al pin digital 13 y el polo negativo al pin GND digital, como aparece en el esquema de abajo.

Una vez conectado, vamos a pensar los pasos que hay que dar para programar la placa Arduino de tal manera que se realice un ciclo en el que el LED se encienda y se apague durante unos segundos.

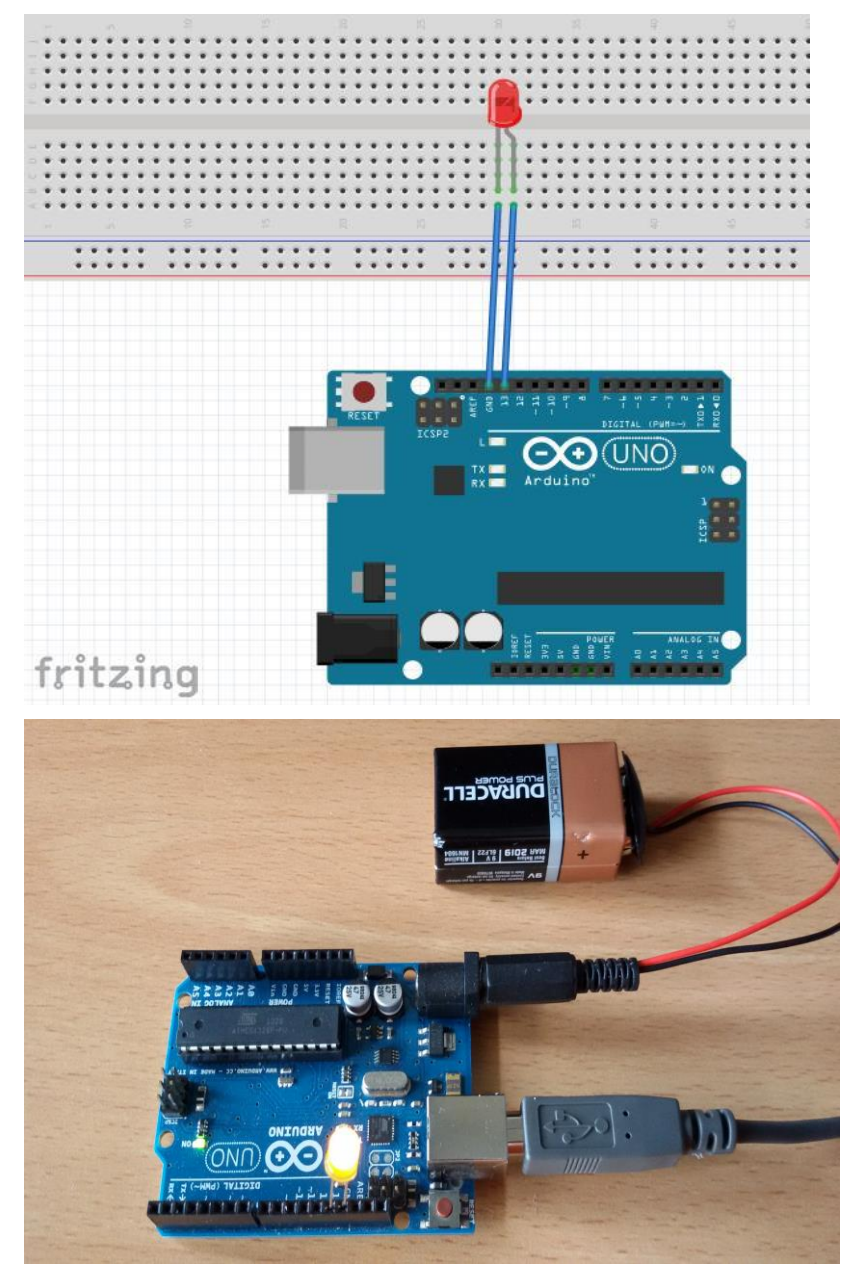

La secuencia se puede ver en el siguiente flujograma:

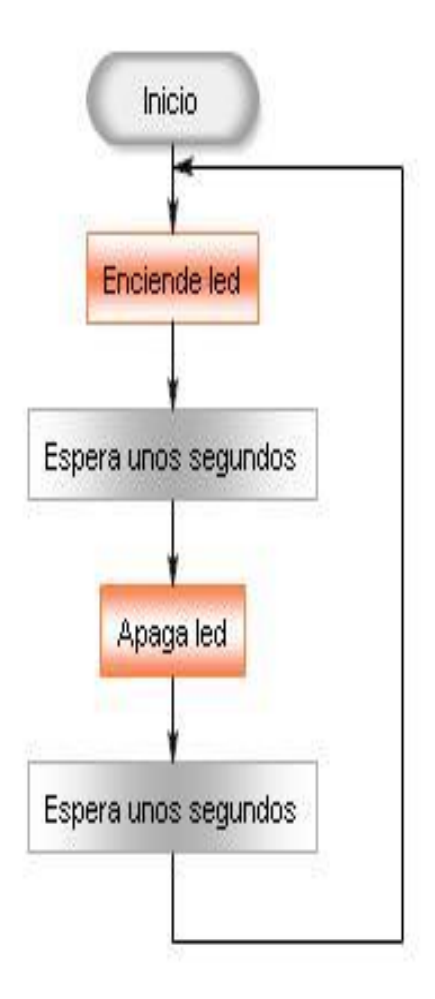

Las instrucciones de Arduino que nos van a permitir realizar esta secuencia son las que aparecen en la imagen inferior:

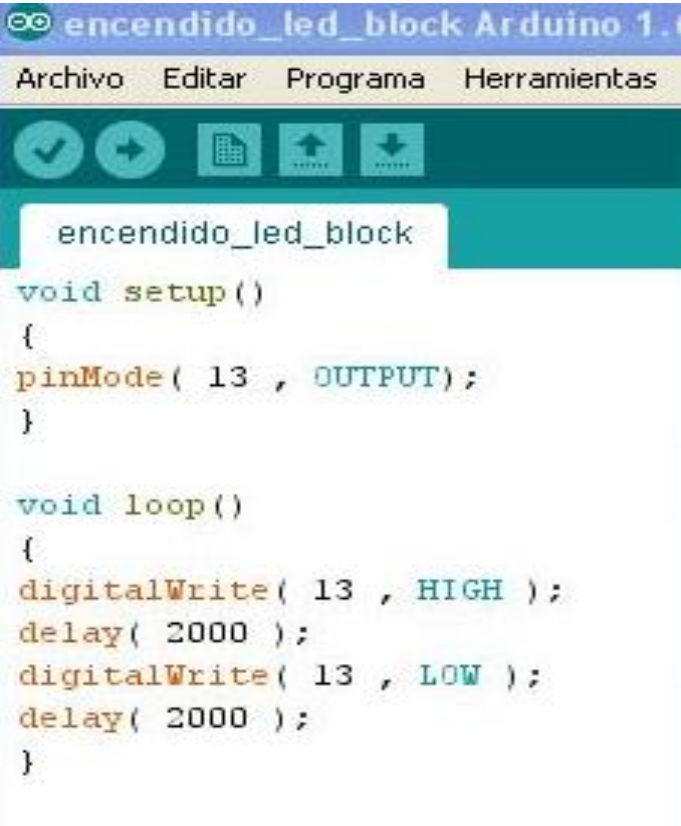

El programa se inicia con void setup ()

En esta zona del programa hay que indicar que pines de la placa vamos a emplear y si van a servir como entrada o salida. En este caso:

## pinMode (13, OUTPUT);

Elegimos el pin 13 como elemento de salida.

En void loop () introducimos las instrucciones que se van a suceder en un bucle continuo.

digitalWrite (13, HIGH); esta instrucción indica que se pone el pin 13 en estado alto, o sea, que se activa.

delay (2000); espera 2000 milisegundos.

digitalWrite (13, LOW); ahora se apaga el pin 13.

delay (2000); espera otros 2 segundos antes de realizar la siguiente acción.